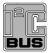

# UM10072 ISP1564 eval board Rev. 02 — 8 May 2007

User manual

## **Document information**

| Info     | Content                                                                                                    |
|----------|----------------------------------------------------------------------------------------------------|
| Keywords | isp1564; usb; universal serial bus; host controller                                                                                                    |
| Abstract | The ISP1564 eval board is a standard implementation of the ISP1564 in a complete configuration that allows you to exercise all signals and main features. |

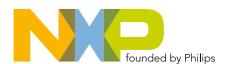

NXP Semiconductors

UM10072
ISP1564 eval board

## **Revision history**

| Rev | Date     | Description                    |
|-----|----------|--------------------------------|
| 02  | 20070508 | Second release. Updated Fig 6. |
| 01  | 20061212 | First release.                 |

# **Contact information**

For additional information, please visit: <a href="http://www.nxp.com">http://www.nxp.com</a>

For sales office addresses, please send an email to: <a href="mailto:salesaddresses@nxp.com">salesaddresses@nxp.com</a>

# 1. Introduction

The ISP1564 evaluation (eval) board is a standard implementation of the ISP1564 in a complete configuration that allows you to exercise all signals and main features. Fig 1 shows the ISP1564 eval board.

Some of the features that are implemented in the ISP1564 eval board are:

- Selection between PCI V<sub>AUX</sub> and PCI V<sub>CC</sub> power supply, with voltage presence indicator. This feature together with the auxiliary +5 V input on J1 allows you to test the system wake-up from power management states, such as S3<sub>cold</sub>, in which PCI V<sub>CC</sub> is not present. This is intended mainly to test the ISP1564 in motherboard or notebook designs.
- Simple and reliable overcurrent protection scheme that allows testing of the OCn\_N and PWEn\_N signals. Alternative solutions, resettable circuit protection devices, can be adopted.
- Port power LEDs that may be omitted in a standard commercial implementation but are considered useful on the eval board for easier understanding of functionality and debugging.
- System tuning selection jumper, allowing quick and early assessment of final system setting requirement.

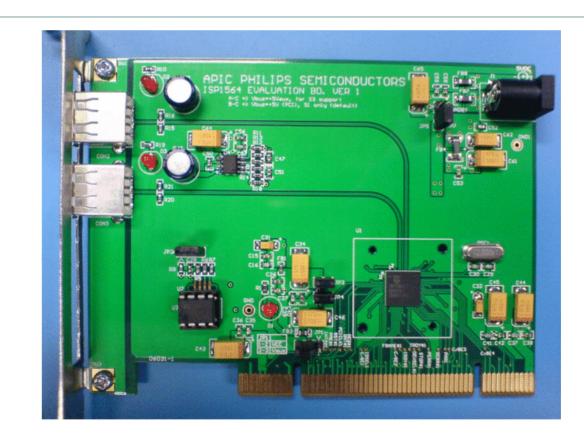

Fig 1. ISP1564ET eval board

NXP Semiconductors

UM10072

ISP1564 eval board

# 2. ISP1564 pin configuration

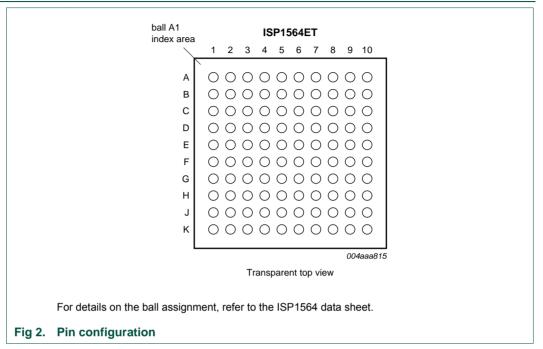

# 3. System requirements

 Intel PII400 MHz processor and above, or equivalent in speed from AMD, Cyrix and VIA is recommended.

**Remark**: Only motherboards with 3.3 V PCI interface can be used with the ISP1564 eval board.

Generally, the processor usage indicator varies depending on the type and number of applications launched to exercise attached USB devices. For example, running data transfer tests on two high-speed HDDs on a P4 at 1.7 GHz, 128 MB DDRAM, Microsoft Windows 2000 will determine a processor usage of 30 % to 40 %. Adding two Original USB cameras and an application playing an MP3 song through Original USB speakers may increase the average processor usage up to 70 % to 80 %. Also, a Hi-Speed USB camera and an Original USB camera running simultaneously will increase the processor usage up to 100 %, depending on resolution settings.

- Motherboard with PCI slots that are compatible with PCI Local Bus Specification Rev. 2.2; supporting at least S1 and S3 power management modes for power management features testing.
- Memory: Minimum amount as indicated by the operating system and applications requirements. Only a small amount of memory is occupied by the installation of the device drivers itself, or the OHCI or EHCI functionality.
- HDD space: Mainly determined by the operating system and applications requirements because specific drivers need very little space.
- Graphics cards and other adapter cards: No special requirements.
- Operating systems supported: Windows 98 Second Edition (SE), Windows 2000, Windows XP and Windows Millennium Edition (Me). In Windows 98 SE, a separate EHCI driver is required for the high-speed USB functionality.

ISP1564 eval board

# 4. ISP1564 eval board

Fig 3 shows the eval board drawing.

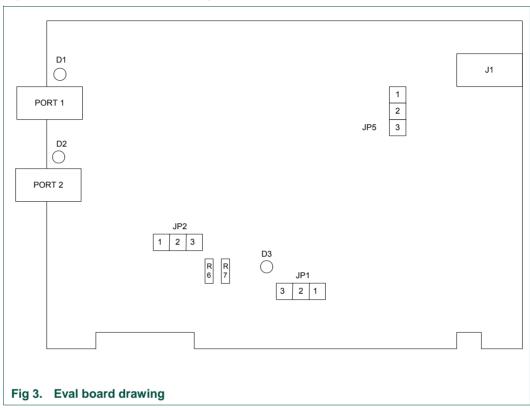

### 4.1 Port powered LEDs

LEDs D1 and D2 indicate the power status of USB ports. If a port is powered, the respective LED is turned on. It is turned off during system boot-up until OHCI or EHCI drivers are loaded, or it is switched off whenever an overcurrent condition occurs.

# 4.2 PCI V<sub>AUX</sub> power supply

If the motherboard used is PCI 2.2 compliant, jumper JP1 position 2-3 can be shorted, allowing S3<sub>cold</sub> suspend and resume testing (PCI  $V_{AUX}$  = 3.3 V is used and an external +5 V is necessary). If the motherboard used is PCI 2.1 or older version compliant, jumper JP1 position 1-2 must be shorted (PCI  $V_{CC}$  = 3.3 V is used because PCI  $V_{AUX}$  is not present). Note that in both these situations, LED D3 must be turned on, indicating that the ISP1564 is powered.

**Important**: If LED D3 is not lit, when JP1 is in 2-3 position, it indicates that the ISP1564 does not have the PCI  $V_{AUX}$  supply; PCI  $V_{AUX}$  is not supplied in the PCI connector. Therefore, your computer will stop responding or 'hang' when the operating system is loading OHCI or EHCI drivers. Switch JP1 to position 1-2 to connect to PCI  $V_{CC}$  = 3.3 V, present under normal conditions, except some system power management modes. For example,  $S3_{cold}$  and S4.

### ISP1564 eval board

# 4.3 External 5 V power source and S3 wake-up

Jack J1 is used to connect an external +5 V standby power supply to test the system wake-up from  $S3_{cold}$  and maintain the connected USB devices powered to avoid re-enumeration.

When the system is in the  $S3_{cold}$  power management state, the +5 V main power at PCI connectors disappears. Therefore, all downstream ports will not be powered because  $V_{BUS}$  is derived from the PCI +5 V power supply. In this situation, downstream buspowered devices, such as mouse and keyboard, are not functional and cannot wake up the system.

If you want to use the external +5 V supply, pins 1 and 2 of JP5 on the eval board must be shorted with a jumper cap. Similarly, if you intend to use PCI +5 V as only the  $V_{BUS}$  power source (no testing of the system wake-up from  $S3_{cold}$  and no external +5 V connected), pins 2 and 3 must be shorted with a jumper cap. The use of jumper allows you to quickly change the  $V_{BUS}$  source selection.

# 4.4 Loading subsystem ID and vendor ID from external EEPROM

Expansion board vendors can use the subsystem vendor ID and the subsystem ID to identify the board and to load correct drivers by the operating system. The PCI-SIG assigns the subsystem vendor ID and the vendor determines the subsystem ID.

The subsystem vendor ID and the subsystem ID can optionally be loaded at power-on from the external serial  $I^2$ C-bus EEPROM present on the ISP1564 eval board. A 3.3 V serial EEPROM of any size can be used because only a few locations will be used for data loading.

An example on the I<sup>2</sup>C-bus EEPROM programming is given in <u>Fig 4</u>. In the example, it is assumed that the subsystem vendor ID is 1132h, the subsystem device ID for OHCl is 1664h, and the subsystem device ID for EHCl is 1665h.

| Address | I <sup>2</sup> C-bus EEPROM content |
|---------|-------------------------------------|
| 0       | 32h                                 |
| 1       | 11h                                 |
| 2       | 64h                                 |
| 3       | 16h                                 |
| 4       | 65h                                 |
| 5       | 16h                                 |
| 6       | FFh                                 |
| 7       | 15h <sup>(1)</sup>                  |

Subsystem vendor ID LOW
Subsystem vendor ID HIGH
Subsystem device ID (OHCI) LOW
Subsystem device ID (OHCI) HIGH
Subsystem device ID (EHCI) LOW
Subsystem device ID (EHCI) HIGH
reserved
reserved

(1) Loads subsystem vendor ID and device ID. For details, refer to the ISP1564 Hi-Speed USB PCI host controller data sheet.

Fig 4. I<sup>2</sup>C-bus EEPROM programming example

**Remark**: Do not load any other values in reserved fields, otherwise, functionality of the ISP1564 is not guaranteed.

The default configuration of the eval board is with EEPROM access disabled. To use the EEPROM, resistors R6 and R7 must be removed.

## 4.5 Programming of the external EEPROM through PCI

To simplify the manufacturing procedure of the expansion board manufacturer, the ISP1564 has a feature using which the external EEPROM may be programmed in-circuit through the PCI bus. This feature is accomplished using the programming interface

NXP Semiconductors UM10072

described in Appendix I of *PCI Local Bus Specification Revision 2.2*. Note that the data structure described in Appendix I is not used.

ISP1564 eval board

VPD registers start from offset E4h of EHCI Host Controller's configuration registers.

Accompanying the eval board is a sample program that can demonstrate the ability to change subsystem vendor and device IDs.

# 4.6 System tuning for the ISP1564

To increase throughput of the USB transfer, the ISP1564 employs certain mechanisms. For details, refer to Section 11.4 of the ISP1564 data sheet. On some systems in which the PCI bus is congested, however, the ISP1564 may encounter buffer underrun (for OUT) and overrun (for IN) conditions during transfers.

These buffer underrun and overrun conditions may cause further reduction in throughput, in addition to that resulted from the congested PCI bus, causing the ISP1564 to operate in an unstable manner.

The ISP1564 has provisions for these mechanisms to be disabled using either EHCI operational register address 6Ch (for details, refer to Section 11.4 of the ISP1564 data sheet) or an external pin.

These mechanisms can also be disabled using system tuning setting jumper JP2 on the ISP1564 eval board. Shorting pins 1 and 2 of JP2 will disable these mechanisms, and shorting pins 2 and 3 of JP2 will enable them.

# 5. Hi-Speed USB (EHCI) drivers

For Windows 2000 SP4 or later, and Windows XP SP1 or later, the standard Microsoft EHCl drivers can be used. You can download the latest service pack corresponding to the specific operating system from the Microsoft website.

ISP1564 eval board

# 6. Schematics

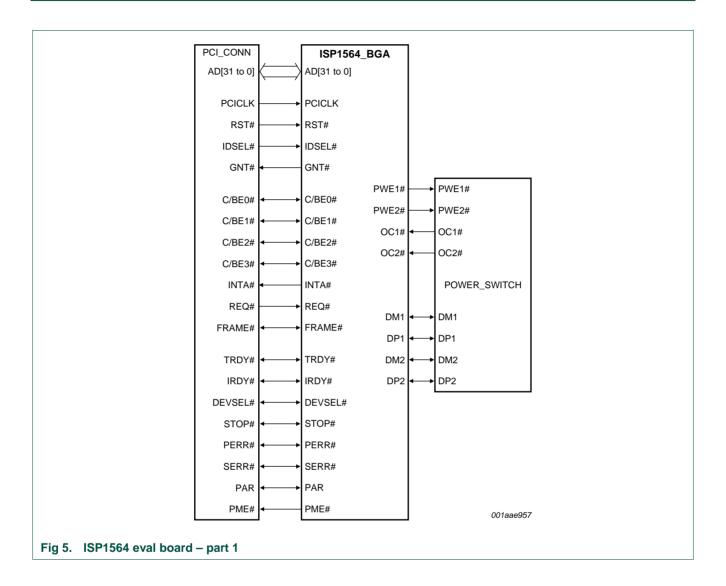

Rev.

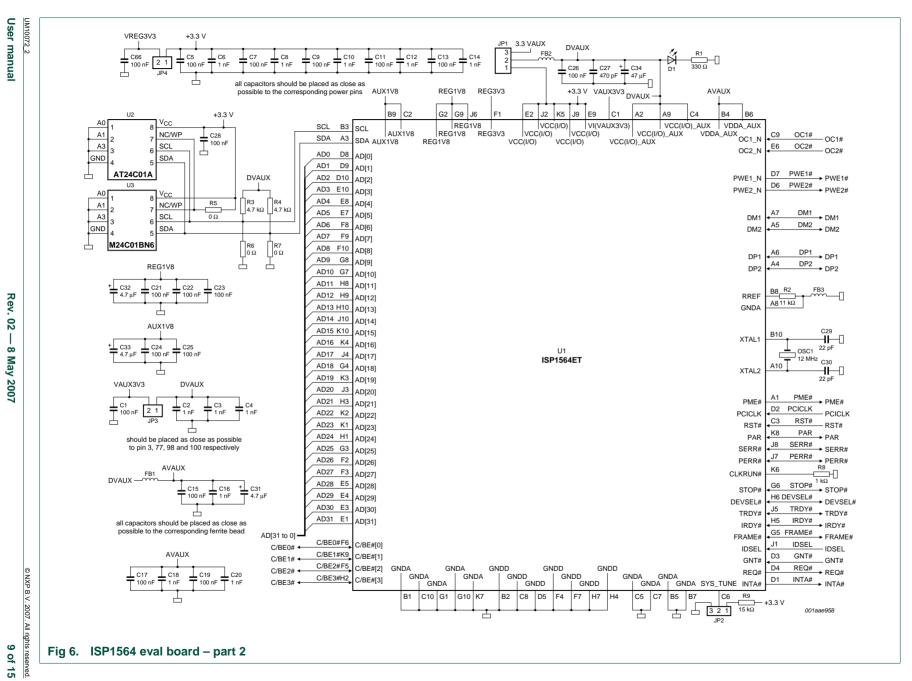

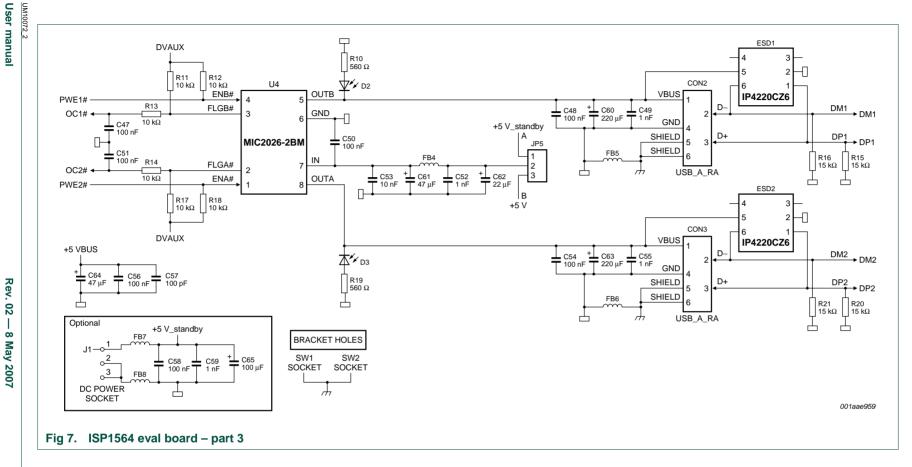

NXP Semiconductors UM10072

ISP1564 eval board

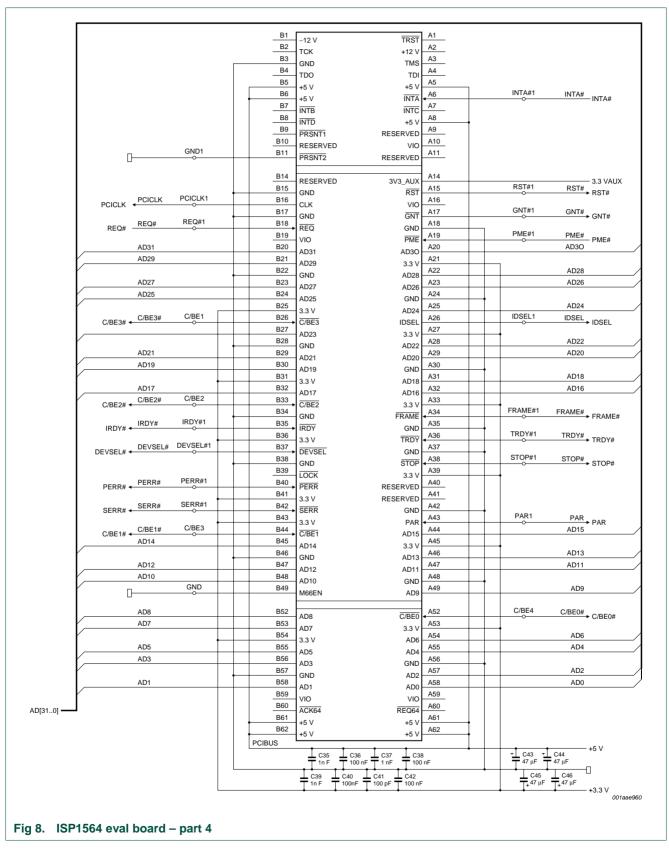

**UM10072** 

## ISP1564 eval board

# 7. Bill of materials

Table 1. Bill of materials

| Table 1. Bill of materials                                                                                 |           |               |
|----------------------------------------------------------------------------------------------------|-----------|---------------|
| Designator                                                                                                 | Footprint | Part type     |
| R5 R6 R7                                                                                                   | 0603R     | 0 Ω           |
| C2 C3 C4 C6 C8 C10 C12 C14 C16 C18 C20 C35 C37 C39 C49 C52 C55 C59                                         | 0603C     | 1 nF          |
| C1 C5 C7 C9 C11 C13C15 C17 C19 C21 C22 C23 C24 C25 C26 C28 C36 C38 C40 C42 C47 C48 C50 C51 C54 C56 C58 C66 | 0603C     | 0.1 μF        |
| R8                                                                                                    | 0603R     | 1 kΩ          |
| C53                                                                                                    | 0603C     | 10 nF         |
| R3 R4                                                                                                    | 0603R     | 4.7 kΩ        |
| C31 C32 C33                                                                                                | CASE-A    | 4.7 μF        |
| R11 R12 R13 R14 R17 R18                                                                                    | 0603R     | 10 kΩ         |
| R2                                                                                                    | 0603R     | 11 kΩ / 1 %   |
| OSC1                                                                                                    | XTAL1     | 12 MHz        |
| R9 R15 R16 R20 R21                                                                                         | 0603R     | 15 kΩ         |
| C29 C30                                                                                                    | 0603C     | 22 pF         |
| C62                                                                                                    | CASE-C    | 22 μF / 10 V  |
| C34 C43 C44 C45 C46 C61 C64                                                                                | CASE-D    | 47 μF / 10 V  |
| C41 C57                                                                                                    | 0603C     | 100 pF        |
| C65                                                                                                    | CASE-D    | 100 μF / 10 V |
| C60 C63                                                                                                    | REC15/3   | 220 μF / 10 V |
| R1                                                                                                    | 0603R     | 330 Ω         |
| C27                                                                                                    | 0603C     | 470 pF        |
| R10 R19                                                                                                    | 0603R     | 560 Ω         |
| U3                                                                                                    | DIP8      | AT24C01A-2.7  |
| U2                                                                                                    | SO8       | AT24C01A-2.7  |
| FB1 FB3 FB5 FB6                                                                                            | 0603G     | BLM18PG121SN1 |
| FB2                                                                                                    | 0805G     | BLM21PG221SN1 |
| FB7 FB8                                                                                                    | 1206      | BLM31PG121SN1 |
| FB4                                                                                                    | 1206Cust  | BLM41PG600SN1 |
| JP1 JP2 JP5                                                                                                | SIP3      | HEADER 3      |
|                                                                                                    |           |               |

| ISP1564 | eval | board |
|---------|------|-------|
|         |      |       |

| Designator | Footprint | Part type |
|------------|-----------|-----------|
| JP3 JP4    | SIP2      | HEADER 2  |
| ESD1 ESD2  | SO6CUST   | IP4220CZ6 |
| U1         | TFBGA100  | ISP1564ET |
| J1         | DC JACK2  | JACK      |
| D1 D2 D3   | LED3      | LED       |
| U4         | SO-8      | MIC2526   |
| SW1 SW2    | M-HOLE2   | SOCKET    |
| CON2       | USB-TYPEA | USB 1     |
| CON3       | USB-TYPEA | USB 2     |

# 8. Abbreviations

|      | _          |      |           |
|------|------------|------|-----------|
| Tabl | <b>Δ</b> 2 | Δhhr | eviations |
|      |            |      |           |

| Table 2. Appreviations |                                    |
|------------------------|------------------------------------|
| Acronym                | Description                        |
| DDRAM                  | Double Data Random Access Memory   |
| EHCI                   | Enhanced Host Controller Interface |
| HDD                    | Hard Disk Drive                    |
| OHCI                   | Open Host Controller Interface     |
| PCI                    | Peripheral Component Interconnect  |
| USB                    | Universal Serial Bus               |

# 9. References

- ISP1564 Hi-Speed USB PCI host controller data sheet
- Designing a USB 2.0 Host PCI Adapter Using ISP1564 application note
- Universal Serial Bus System Architecture, First and Second Editions from MindShare
- Universal Serial Bus Specification Rev. 2.0
- PCI Local Bus Specification, Rev. 2.2
- PCI Bus Power Management Interface Specification, Rev. 1.1
- PCI System Architecture, Fourth Edition from MindShare

NXP Semiconductors

UM10072

ISP1564 eval board

# 10. Legal information

### 10.1 Definitions

Draft — The document is a draft version only. The content is still under internal review and subject to formal approval, which may result in modifications or additions. NXP Semiconductors does not give any representations or warranties as to the accuracy or completeness of information included herein and shall have no liability for the consequences of use of such information.

### 10.2 Disclaimers

**General** — Information in this document is believed to be accurate and reliable. However, NXP Semiconductors does not give any representations or warranties, expressed or implied, as to the accuracy or completeness of such information and shall have no liability for the consequences of use of such information.

Right to make changes — NXP Semiconductors reserves the right to make changes to information published in this document, including without limitation specifications and product descriptions, at any time and without notice. This document supersedes and replaces all information supplied prior to the publication hereof.

Suitability for use — NXP Semiconductors products are not designed, authorized or warranted to be suitable for use in medical, military, aircraft, space or life support equipment, nor in applications where failure or malfunction of a NXP Semiconductors product can reasonably be expected to result in personal injury, death or severe property or environmental damage. NXP Semiconductors accepts no liability for inclusion and/or use of NXP Semiconductors products in such equipment or applications and therefore such inclusion and/or use is for the customer's own risk.

**Applications** — Applications that are described herein for any of these products are for illustrative purposes only. NXP Semiconductors makes no representation or warranty that such applications will be suitable for the specified use without further testing or modification.

### 10.3 Trademarks

Notice: All referenced brands, product names, service names and trademarks are property of their respective owners.

I<sup>2</sup>C-bus -- logo is a trademark of NXP B.V.

**NXP Semiconductors** 

# **UM10072**

### ISP1564 eval board

# 11. Contents

| 1.   | Introduction                                         | 3  |
|------|------------------------------------------------------|----|
| 2.   | ISP1564 pin configuration                            | 4  |
| 3.   | System requirements                                  | 4  |
| 4.   | ISP1564 eval board                                   | 5  |
| 4.1  | Port powered LEDs                                    |    |
| 4.2  | PCI V <sub>AUX</sub> power supply                    | 5  |
| 4.3  | External 5 V power source and S3 wake-up             | 6  |
| 4.4  | Loading subsystem ID and vendor ID from exter EEPROM |    |
| 4.5  | Programming of the external EEPROM through PCI       | 6  |
| 4.6  | System tuning for the ISP1564                        | 7  |
| 5.   | Hi-Speed USB (EHCI) drivers                          | 7  |
| 6.   | Schematics                                           |    |
| 7.   | Bill of materials                                    | 12 |
| 8.   | Abbreviations                                        | 13 |
| 9.   | References                                           | 13 |
| 10.  | Legal information                                    | 14 |
| 10.1 | Definitions                                          | 14 |
| 10.2 | Disclaimers                                          |    |
| 10.3 | Trademarks                                           | 14 |
| 11.  | Contents                                             | 15 |

Please be aware that important notices concerning this document and the product(s) described herein, have been included in the section 'Legal information'.

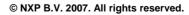

For more information, please visit: http://www.nxp.com. For sales office addresses, email to: salesaddresses@nxp.com.

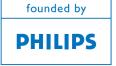